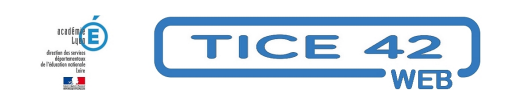

## **Repérer un message frauduleux**

- Outils institutionnels - Messagerie professionnelle -

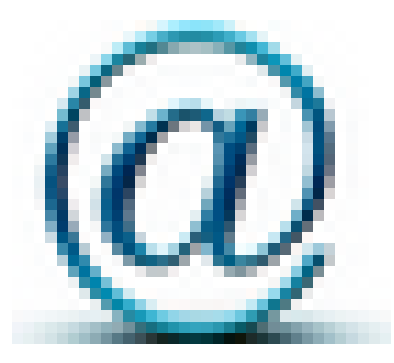

Publication date: lundi 6 avril 2020

**Copyright © TICE 42 - Tous droits réservés**

## **Problème :**

Nous recevons régulièrement des messages qui nous paraissent suspects, comment les analyser et détecter les "pourriels" ?

## **Solution :**

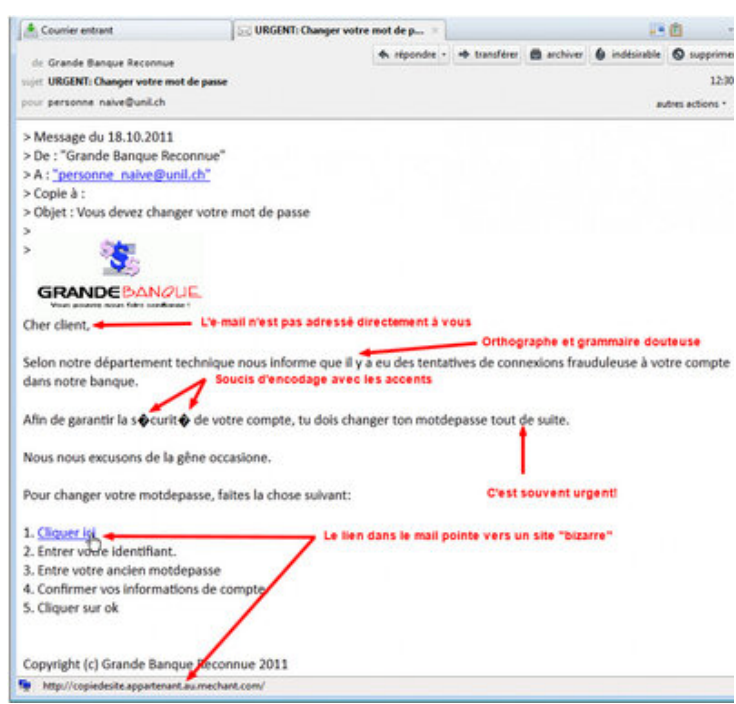

1- Les messages frauduleux vous invite à **[télécharger une pièce jointe](https://tice42.enseigne.ac-lyon.fr/spip/IMG/jpg/phishing.jpg)** ou à **cliquer sur un lien**.

2- On doit avoir des doutes si le message est **inattendu** et s'il ne vous est **pas explicitement destiné**.

 3- Si vous recevez un tel message, **vérifiez l'adresse de l'expéditeur**. Bien souvent, il ne correspond pas au contenu du message ou il y a une faute d'orthographe. **Mais ça ne suffit pas !** l'adresse de l'expéditeur peut être celle de quelqu'un que vous connaissez et qui a été "piratée"

 4- **Survolez (sans cliquer) le lien inclus dans le message** avec votre souris, l'adresse vers lequel il pointe s'affiche en bas à gauche de votre écran. Assurez-vous que l'adresse correspond bien à ce qui est dit dans le message (en particulier le nom de domaine).

 5- Le message contient une pièce jointe **que vous n'attendiez pas** ? Ne l'ouvrez pas sans avoir contacté la personne qui vous l'adresse.

 6- D'autre indices peuvent vous "mettre la puce à l'oreille" : des fautes d'orthographe, un ton peu adapté au contenu du message, un tutoiement ou vouvoiement inapproprié, une insistance sur le caractère URGENT...

## **Que faire ?**

Vous avez repéré un message frauduleux ? Signalez-le en le transférant "en pièce jointe" à l'adresse spam chez ac-lyon.fr